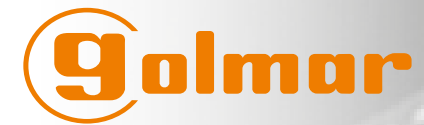

50-001-849

**IPASSAN - MANUAL DE INSTALACIÓN**

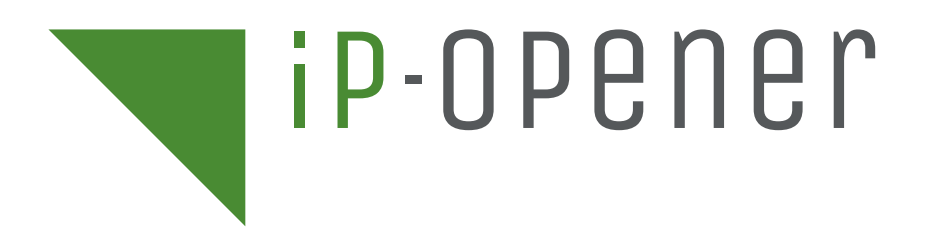

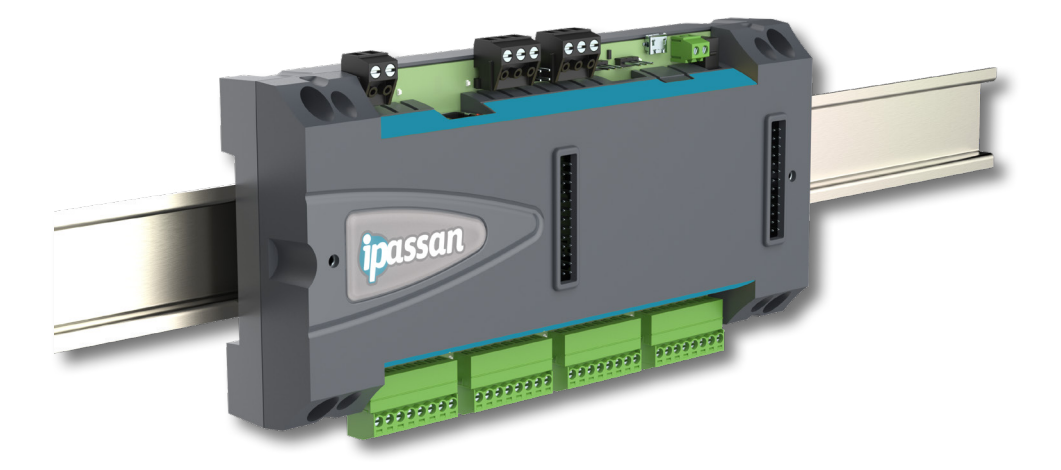

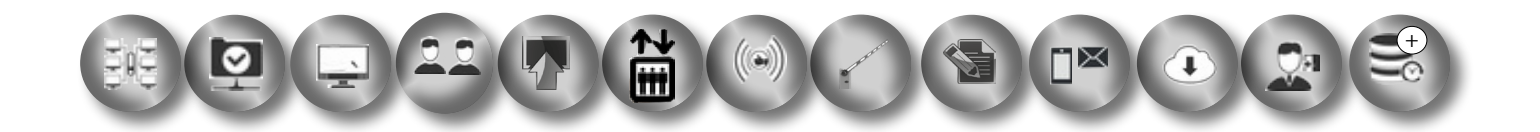

CONTROL DE ACCESOS IP

# ÍNDICE

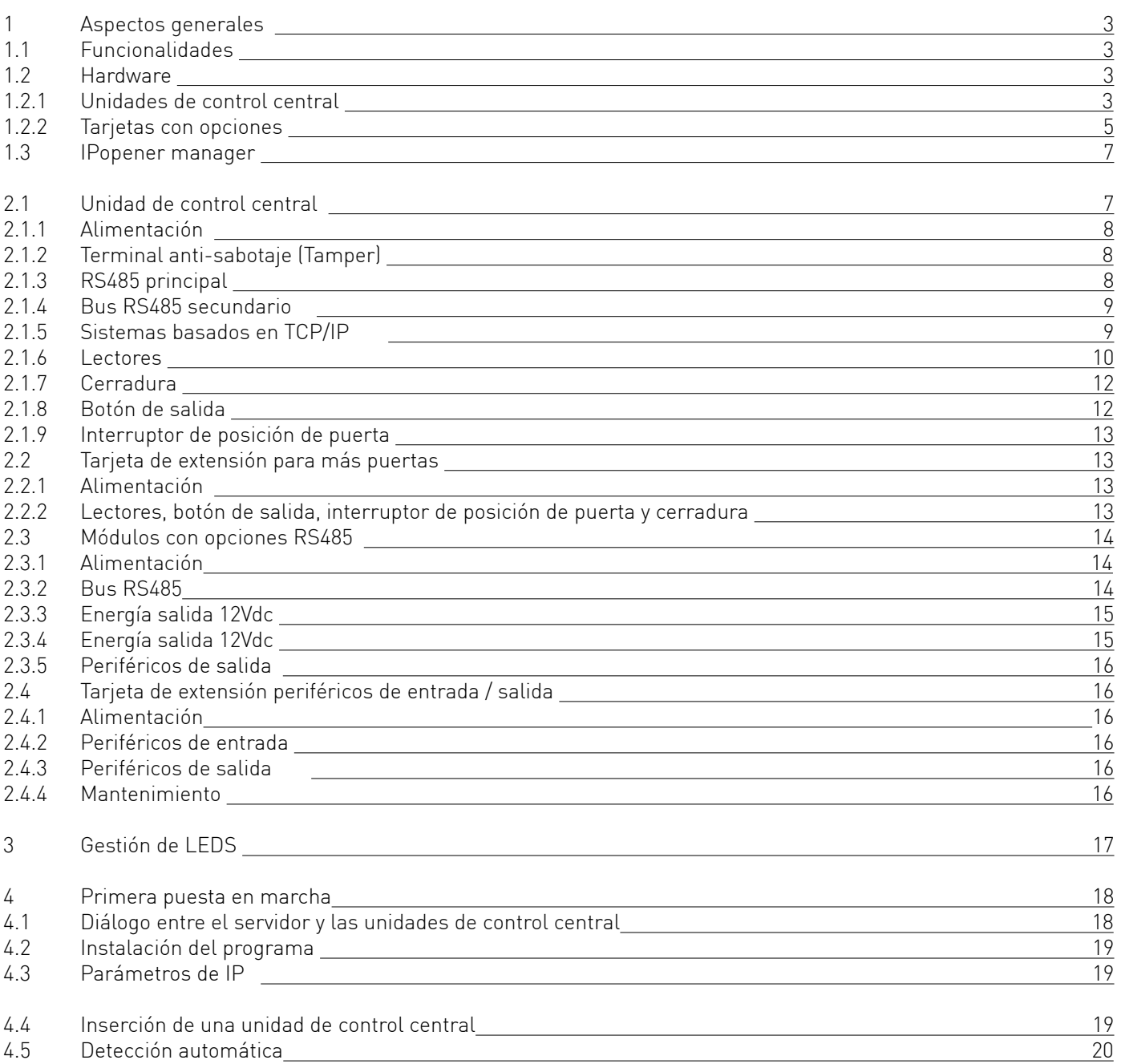

## 1- ASPECTOS GENERALES

#### **¿Qué es Ipassan?**

Ipassan es el sistema ideal de control de acceso para puertas y ascensores, porteros, para el sector de la videovigilancia, etc.

Ha sido diseñado para que sea lo más flexible y versátil posible, gracias a un funcionamiento sencillo basado en la utilización de una unidad de control central y una tarjeta con opciones, compatibles con otras tarjetas con opciones. La vigilancia de los lugares es muy sencilla gracias a unos cuadros de mando que pueden personalizarse.

Además, como el sistema ha sido desarrollado teniendo en cuenta una serie de herramientas de desarrollo de tecnología punta, Ipassan puede también utilizarse en oficios relacionados con la seguridad, la biometría, etc.

El sistema funciona con unidades de control central y con módulos con opciones que se interconectan los unos con los otros, proporcionando así una red muy versátil.

De este modo que, es posible mezclar en un mismo bus TCP/IP ó RS485 lectores, puertas, porteros y periféricos de entrada o salida.

Todos estos periféricos funcionan siguiendo un protocolo FDI encriptado.

#### **1.1 Funcionalidades**

- Hasta 64 unidades de control central por cada red IP (384 puertas)
- Hasta 32 unidades de control central RS485 (64 en caso de red mixta IP y RS485)
- Para cada lugar, diversidad de redes, número ilimitado de puertas, ascensores, periféricos de entrada

#### y salida

• Hasta 14080 periféricos de entrada y salida por cada red (220 por unidad de control central si se añaden tarjetas con opciones)

- Bus de campo encriptado (RS485 / lector de bus 2-Smart)
- Comunicación con el servidor TCP/IP o USB

• Transmisión en los dos sentidos: del servidor a las unidades de control central o de las unidades de control central al servidor.

• Actualización firmware de las unidades de control central, módulos con opciones y lector en directo desde el servidor

#### **1.2 Hardware**

#### **1.2.1 Unidades de control central**

Las unidades de control central son el cerebro del sistema. Estas han sido diseñadas para gestionar solas 2 ó 4 puertas (dependiendo del tipo de tecnología de lector (2-Smart / wiegand) y pueden aumentar su capacidad de gestión hasta 6 lectores / 6 puertas si se les añade una opción.

Existen dos tipos de tecnología para lector: Lector con protocolo encriptado y seguro FDI Matelec (llamado 2-Smart) y formato estándar wiegand.

Por otra parte, la unidad de control central está disponible en versión 12vcc y en versión 24, 48Vcc y PoE. Con lo cual, realmente, existen cuatro referencias de unidades de control central:

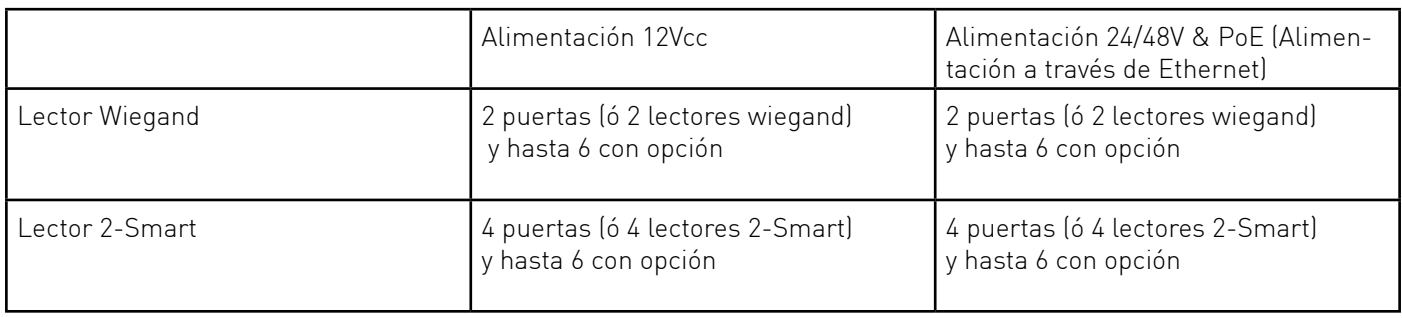

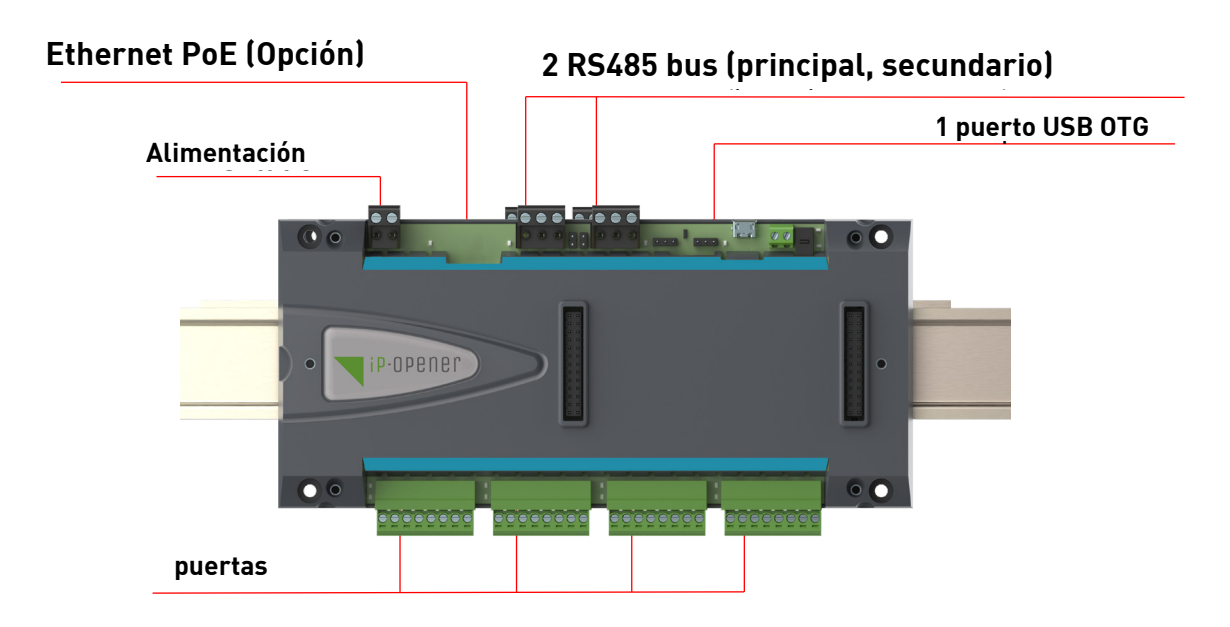

#### **Funcionalidades**

- 2 bus RS485
	- Bus RS485 principal entre las unidades de control central
	- Bus RS485 auxiliar entre la unidad de control central y las tarjetas para los periféricos de

#### entrada / salida

- Enlace seguro entre el RS485 y el lector 2-Smart
- Puerto USB para la conexión al ordenador
- PoE (Alimentación a través de Ethernet) en función de la referencia de la unidad de control central
- Cuatro puertas (2 en caso de unidad de control central wiegand)
	- 1 lector
	- 1 botón para periférico de salida
	- 1 interruptor de posición de puerta con gestión de final de línea
	- 1 relé 24V / 2A
- Alimentación 12V para los lectores (máximo 80mA)
- Interruptor para la apertura de la tapa central y la apertura del a armario (externo)
- Transmisión en ambos sentidos: actualización de las unidades de control central o del servidor.
- Vigilancia del lugar (unidades de control central, módulos y lectores 2-Smart)
- Actualización firmware in situ de las unidades de control central, de los módulos y lectores 2-Smart.

#### **Características**

- Alimentación 12V DC (hasta 1A con 6 lectores)
- Energía salida 12Vdc 80mA por cada lector
- Ethernet IP fijo o dhcp
- IUSB maestra o secundaria en función de la configuración
- 
- Relé para puerta 24V 2A No, protegido por un acoplador óptico
- Interruptor de posición de puerta impedante (gestión de resistencias de final de línea)
- Dimensiones 83mm X 234mm
- Temperatura de funcionamiento -10º + 60ºC Higrometría: 85% de RH
	- Almacenamiento -20ºC/+70ºC

#### **1.2.2 Tarjetas con opciones**

Se han previsto diferentes opciones para aumentar el rendimiento y las funcionalidades del sistema. Existen dos tipos de tarjetas con opciones:

Los módulos que tienen la apariencia de una caja que se fija a un carril DIN o con tornillo y se conectan a las unidades de control central mediante un bus RS485. Cada central gestiona un máximo de 10 módulos para una distancia de 1000 metros.

Las tarjetas con opciones se fijan a las unidades de control central o a los módulos con opciones. Estos pueden ser puertas o periféricos de entrada o salida adicionales.

#### **Módulos**

Existen dos tipos de módulos: 10 periféricos de entrada resistiva ó 10 periféricos de salida de contactos secos. Ambos módulos han sido diseñados para que sean compatibles con una tarjeta con opciones (12 periféricos de entrada ó 12 periféricos de salida)

Las tarjetas para periféricos de entrada sirven para supervisar, por ejemplo, el estado de una puerta o para recibir diversos tipos de información (alarma de incendios, etc.)

Los valores de resistencias de final de línea pueden ajustarse en el programa.

Las tarjetas para periféricos de salida suministran contactos secos NO/NC y sirven para dirigir otros aparatos (una alarma de seguridad, por ejemplo).

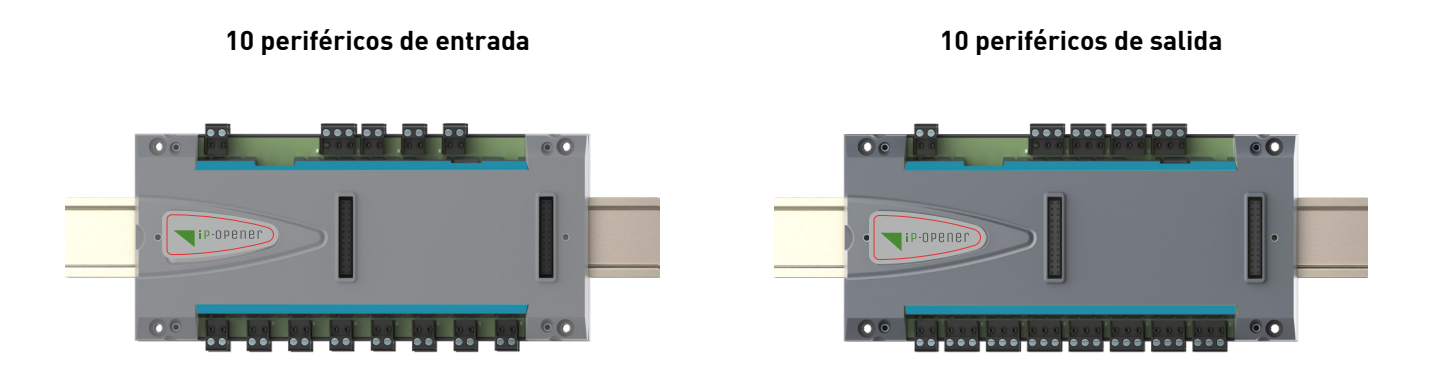

#### **Funcionalidades**

- Bus RS485 con la unidad de control central (máximo 10 módulos por cada unidad de control central)
- Bus RS485 y lector seguro de bus 2-Smart
- Alimentación local: 12Vac/dc
- Periférico de salida 12Vdc 200mA
- 10 periféricos de entrada resistiva ó 10 periféricos de salida de contactos secos (NO/NC, 24V 2A)

• Vigilancia con el programa (el servidor puede dirigir en cualquier momento los periféricos de salida o

conocer el estado de los periféricos de entrada)

- Actualización del firmware desde la unidad de control central
- Compatible con una tarjeta con 12 periféricos de entrada ó 12 periféricos de salida

#### **Características**

- Alimentación 12Vac o DC
	- Consumo hasta 1A cuando los 22 relés están activados
- Energía de salida 12Vdc 200mA
- Relé 24V 2A
- Periférico de entrada de conexión impedante (las resistencias pueden ajustarse en el programa)
- Dimensiones 183mm X 234mm
- Temperatura de funcionamiento -10º + 60ºC
- Higrometría: 85% de HR
- Almacenamiento -20ºC/+70ºC

#### **Puertas con opciones**

Se pueden añadir dos o cuatro puertas a la unidad de control central.

- 2 puertas a la unidad de control central 2-smart Bus que gestiona sin tarjetas adicionales un total de 4 puertas

- 4 puertas a la unidad de control central wiegand que gestiona sin tarjetas adicionales 2 puertas. En ambos casos, una unidad de control central puede gestionar hasta 6 puertas.

#### **Funcionalidades**

- Puede conectarse a una unidad de control central
- Alimentado por la central. No necesita ningún tipo de alimentación adicional
- Cuatro puertas (2 en caso de unidad de control central wiegand)
	- 1 lector
	- 1 botón de salida
		- 1 interruptor de posición de puerta con gestión de final de línea
	- 1 relé
- Alimentación 12V 100mA para los lectores

#### **Características**

- Alimentación 12V dc suministrada por la unidad de control central
- Energía de salida 12V 80mA por lector
- Relé 24V / 2A
- Botón de salida No, protegido por un acoplador óptico
- Interruptor de posición de puerta impedante (gestión de resistencias de final de línea)
- Dimensiones 183mm X 70mm
- Temperatura de funcionamiento -10º + 60ºC
- Higrometría: 85% de HR
- Almacenamiento -20ºC/+70ºC

#### **Tarjeta de extensión para periféricos de entrada / salida**

Se pueden añadir a una unidad de control central o a un módulo de entrada/salida hasta doce periféricos de entrada o salida.

Estas tarjetas se insertan en la base (unidad de control central o módulo E/S) y permiten la gestión de:

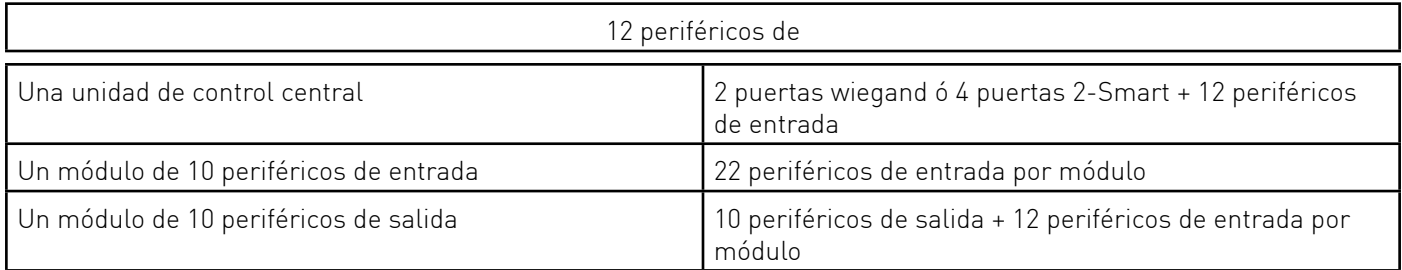

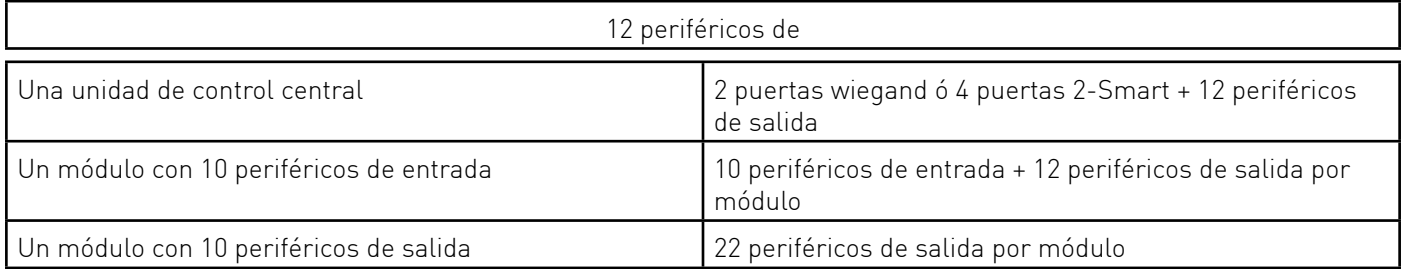

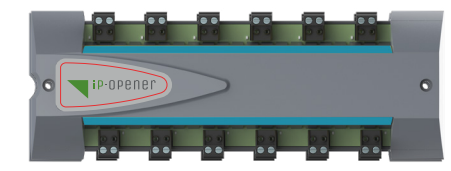

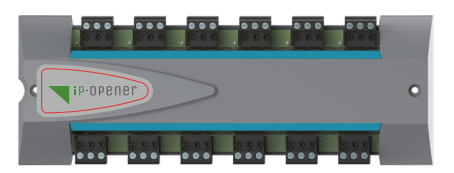

#### **1.3 Ipassan Manager**

El programa Ipassan, que estriba sobre una arquitectura web, ha sido diseñado para que sea fácilmente instalado en un ordenador.

La configuración básica es la siguiente:

- Procesador cuádruple  $\rightarrow$  3ghz (tipo Intel Core i5)
- 4GB de Ram
- Sistema de explotación: Windows 7 o versión más reciente
- 10GB de memoria libre en disco duro
- Tarieta de red Ethernet 100/1GB
- Conexión Internet para enviar e-mails y actualizar la aplicación, si procede.

El programa ha sido concebido para gestionar lugares pequeños con pocas puertas, así como negocios más complejos (con centenares de puertas, 100000 pases de acceso, varios lugares a la vez, etc.)

La comunicación con las unidades de control central funciona con un sistema en TCP/IP o con USB. Las otras unidades de control central funcionan con un sistema en IP o con RS485.

### 2 - INSTALACIÓN

Las unidades de control central y los módulos han sido diseñados para ser fijados a la pared con 4 tornillos o con un carril Din. Provisto con una tapa para poder ocultar los cables.

Las tarjetas deslizables pueden integrarse a las unidades de control central y/o a los módulos y son también suministradas con dos tornillos para mantenerlas fijas a la base.

Dichas tarjetas deslizables recuperan la alimentación de las unidades de control central o de los módulos a los que están conectadas.

#### **Caja de metal**

Dos armarios de metal han sido diseñadas para que sean compatibles con 2 ó 4 aparatos. El armario para 2 aparatos (véase en adelante a la izquierda) se entrega con un cargador 13.8V / 3A. El armario 4 aparatos (véase en adelante a la derecha) se entrega con un cargador 13.8V / 7A. Ambas armarios disponen de:

- Uno o dos carriles Din en función de la referencia
- Un interruptor para apertura de caja
- Un terminal anti-sabotaje (en caso de que el armario se despegue de la pared)

Las baterías no están incluidas.

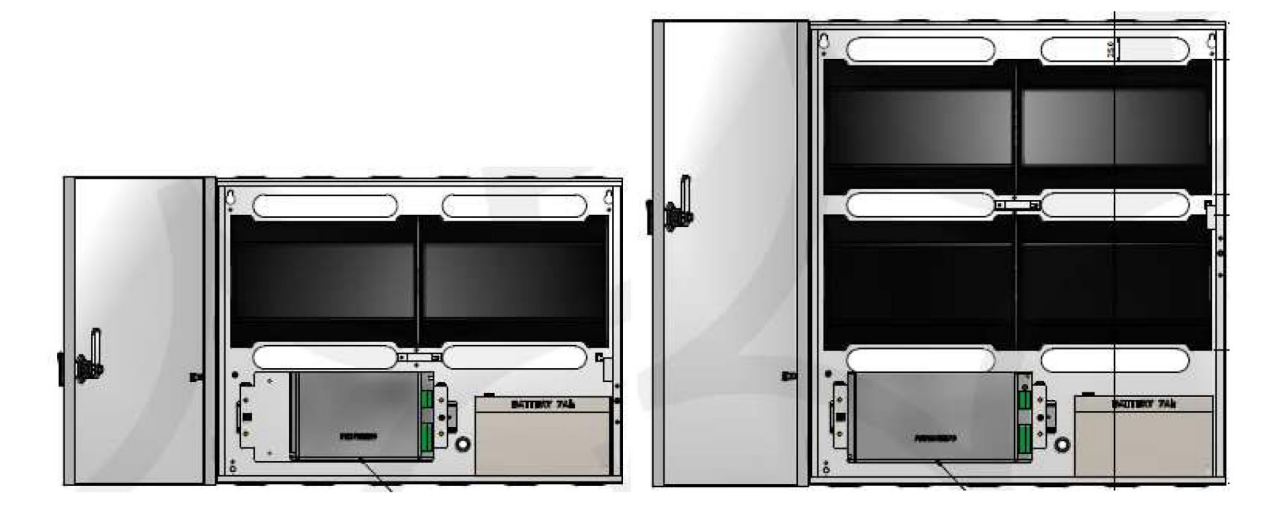

#### **2.1 Unidad de control central**

Las unidades de control central comunican entre ellas a través de redes

- Cada IP gestiona un máximo 64 unidades de control central
- RS485 (máximo 32 unidades de control central)
- Sistema mixto IP + RS485 (un total de 64 unidades de control central)

#### **2.1.1 Alimentación**

En función de la referencia, la unidad de control central ha sido diseñada para que funcione en 12Vdc o en 24-48V-PoE (Alimentación a través de Ethernet). Por tanto, existen cuatro tipos de referencias de unidades de control central:

- Unidad de control central 2Smart 12Vdc
- Unidad de control central 2Smart 24/48V/PoE
- Unidad de control central wiegand 12 Vdc
- Unidad de control central wiegand 24/48Vdc/PoE

Alimentación 12Vdc ó 24Vdc en función de la referencia de la unidad de control central

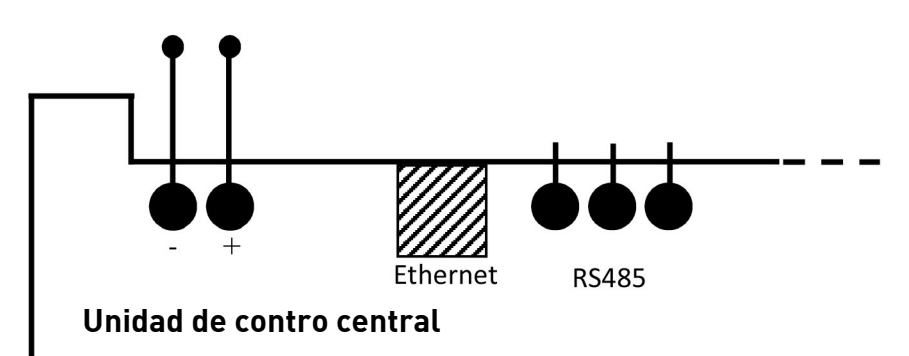

Téngase en cuenta que cuando la unidad de control central es alimentada en PoE, no se utilizan los polos + y - de la alimentación.

#### **2.1.2 Terminal anti-sabotaje (Tamper)**

La central gestiona dos terminales anti-sabotaje. Uno propio a la unidad de control central para comprobar la presencia de la tapa de la unidad de control, así como uno externo para la caja metálica. Este segundo terminal es de tipo NC (terminal cerrado cuando la caja está cerrada). Téngase en cuenta que los dos terminales son gestionados por separado desde la unidad de

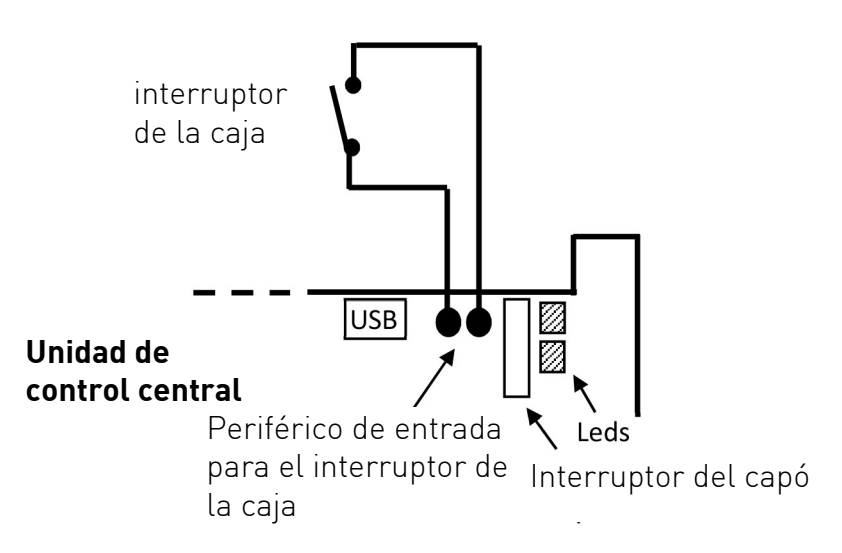

#### **2.1.3 RS485 principal**

El bus RS485 autoriza la conexión de 32 unidades de control central para un máximo de 1000 metros. Téngase en cuenta que la configuración del bus RS485 la realizan las propias unidades de control central. No hay que accionar ningún interruptor ni tampoco hay que efectuar ninguna programación para que la red funcione. La unidad de control central conectada al servidor (en USB o en TCP/IP) se convierte en maestra y atribuye una dirección en ese bus al resto de las unidades de control. Normas de utilización:

- El bus RS485 es sensible a cualquier alteración. Necesita un cable multipar y apantallado (ftp)
- Las señales A y B deben utilizar el mismo par del cable
- Las unidades de control central poseen resistencias de final de línea (120 ohms). En cada extremidad del bus, el terminador resistivo debe ser insertado en la unidad de control central.

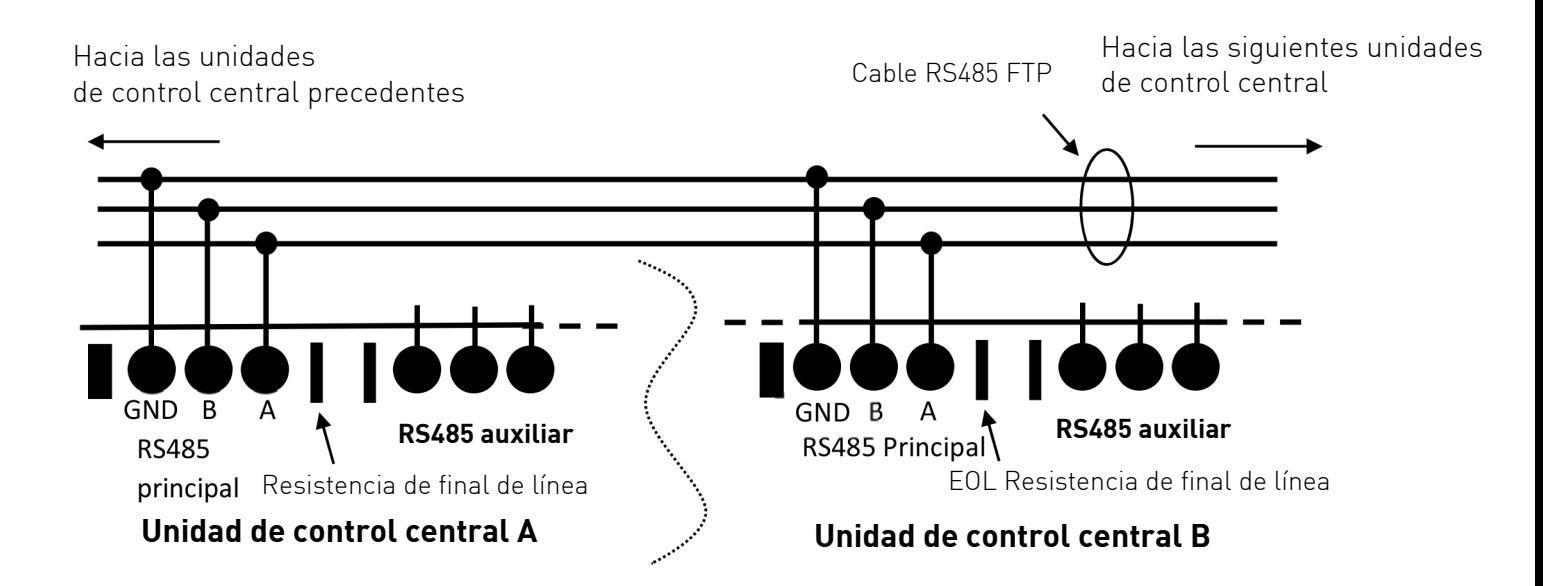

#### **2.1.4 Bus RS485 secundario**

Cada central gestiona hasta 10 módulos de periféricos de entrada / salida con opciones. Dichos módulos se conectan a la unidad de control central a través del bus RS485 secundario.

Normas de utilización:

- El bus RS485 es sensible a cualquier alteración. Necesita un cable multipar y blindado (ftp)
- Las señales A y B deben utilizar el mismo par del cable
- En cada extremo del bus, inserte una resistencia de final de línea (a través del terminador en la unidad de control central o añada una resistencia externa de 120 Ohms en el módulo)

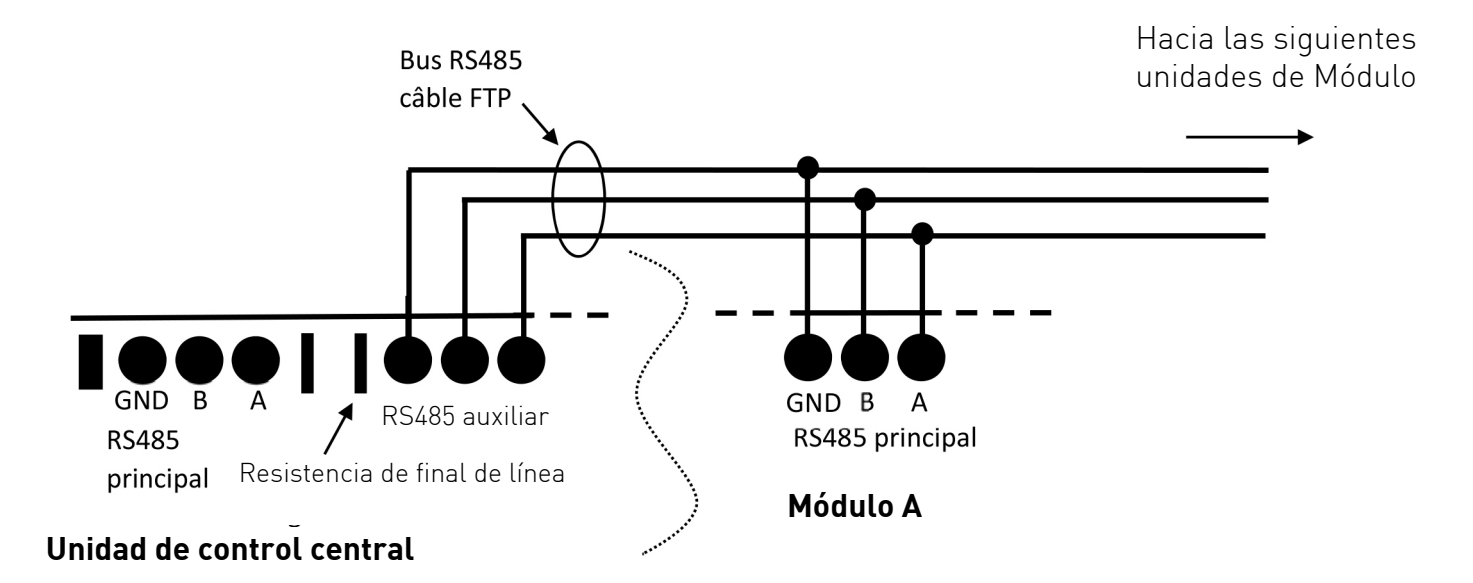

#### **2.1.5 TCP/IP**

Importante: La normativa TCP/IP estima que debe haber 100m de separación como máximo entre 2 aparatos (unidad de control central y switch, por ejemplo). En caso de que sea necesaria una distancia mayor para su funcionamiento, es necesario disponer de suficientes switchs o, en algunos casos, pasar de una red de cables a una red de fibra óptica, por ejemplo.

El sistema autoriza la gestión de hasta 64 unidades de control central para una red TCP/IP. Lo cual significa que dichas 64 unidades de control pueden comunicar entre sí de forma directa (zonas de medición, por ejemplo).

Más allá de 64 unidades de control, se puede crear una segunda red IP o más.

Todas las unidades de control central de todas las redes comunican con el servidor. Sin embargo, una red de unidad de control central no puede dialogar directamente con otra red.

#### **2.1.6 Lectores**

Las unidades de control central han sido diseñadas para funcionar con los lectores con 2 cables 2-Smart o con los lectores wiegand. Ambas gamas tienen la misma apariencia; pero no proporcionan las mismas funciones. El protocolo Wiegand está muy extendido en el mercado de control de acceso. Se basa en la lectura y el envío de un número de serie del lector a la unidad de control central.

La unidad de control central puede autorizar o no dicho N.º.

La gama 2-Smart funciona con un sistema de comunicación bidireccional. Lo que proporciona las ventajas siguientes:

- Protocolo propietario más seguro
- Gestión propia del sabotaje (cable cortado, extracción en función del lector)
- Actualización del firmware desde la unidad de control central
- Apto para gestionar los sectores de Mifare o las aplicaciones Desfie en modo lectura y escritura.

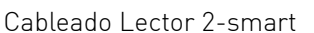

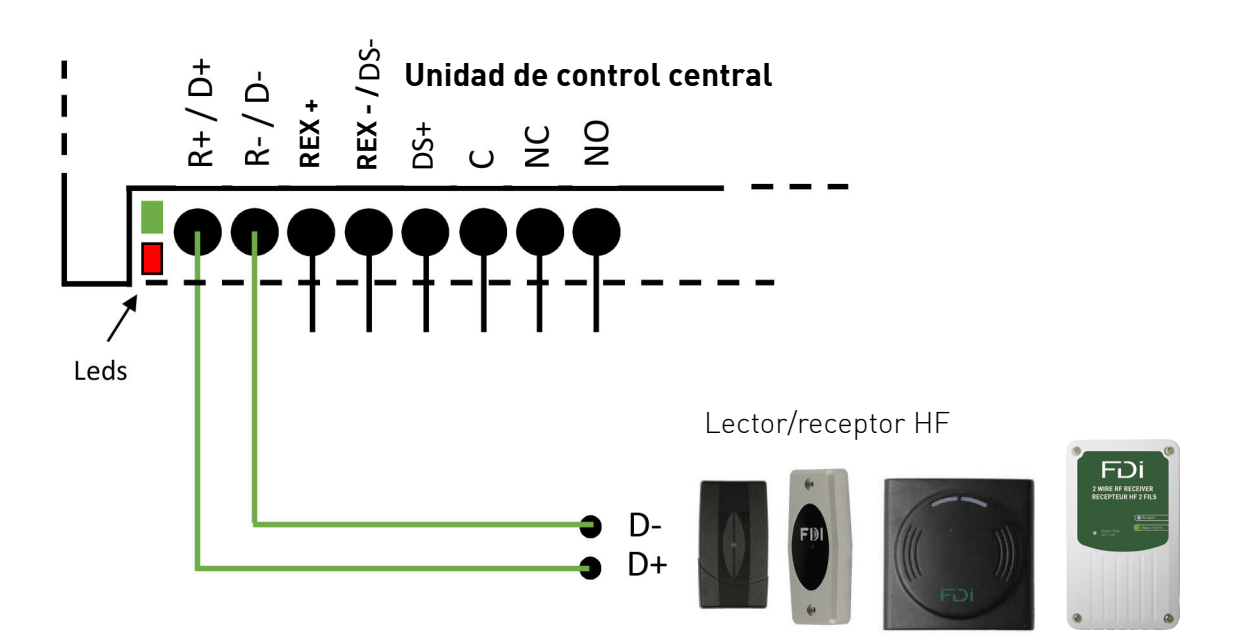

Téngase en cuenta que el LED verde de la unidad de control central se enciende cuando el relé se activa. El LED rojo parpadea al ritmo de un pulso cada tres segundos si el lector está en funcionamiento y 3 pulsos por segundo si el lector no puede verse desde la unidad de control central.

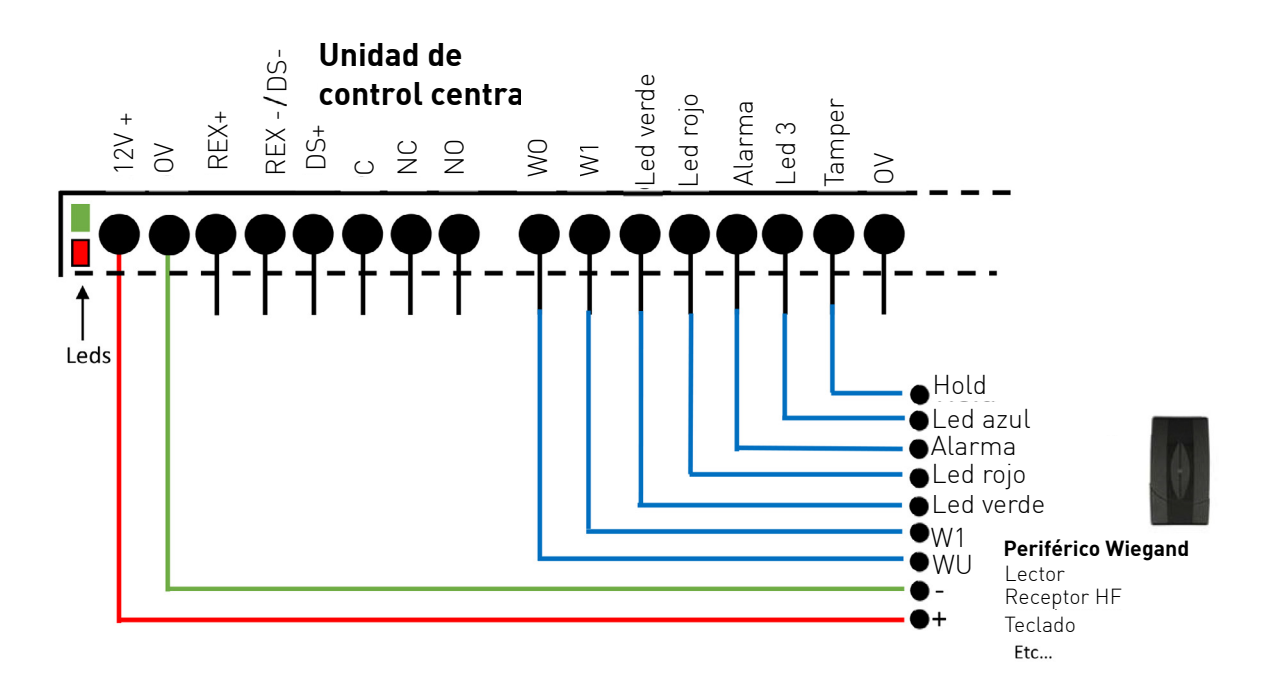

Téngase en cuenta que el LED verde se enciende cuando se activa el relé. El LED rojo parpadea 2 veces cuando una trama correcta es recibida

en el lector wiegand.

#### **Comportamiento del lector**

El LED verde se enciende cuando se presenta un pase de acceso autorizado. El tiempo del encendido equivale al tiempo normal de apertura de una puerta. El LED rojo parpadea rápidamente (3 veces por segundo) cuando el pase es rechazado.

La alarma emite un largo bip en caso de que el pase sea válido y emite tres bips cortos en caso de que el pase no sea válido. El tercer LED no tiene ninguna utilidad aún.

El terminal anti-sabotaje (tamper) ha sido diseñado para recibir la señal del lector cuando este dispone de uno. (No se utiliza todavía).

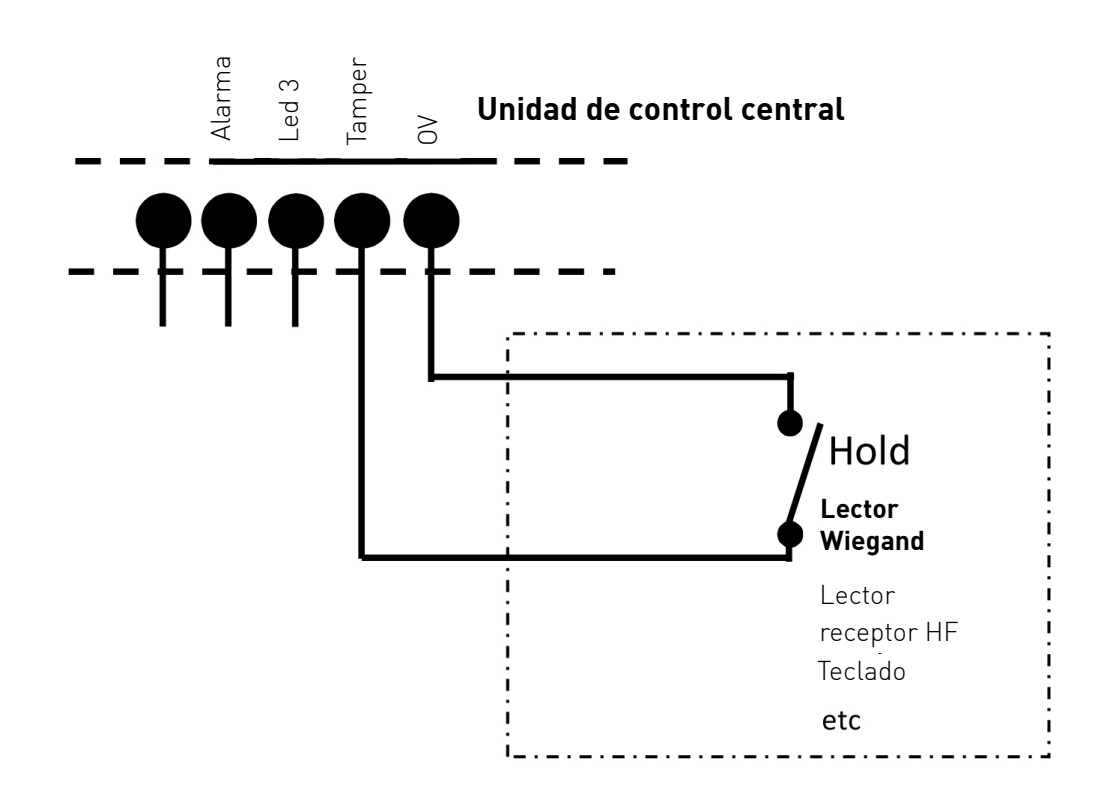

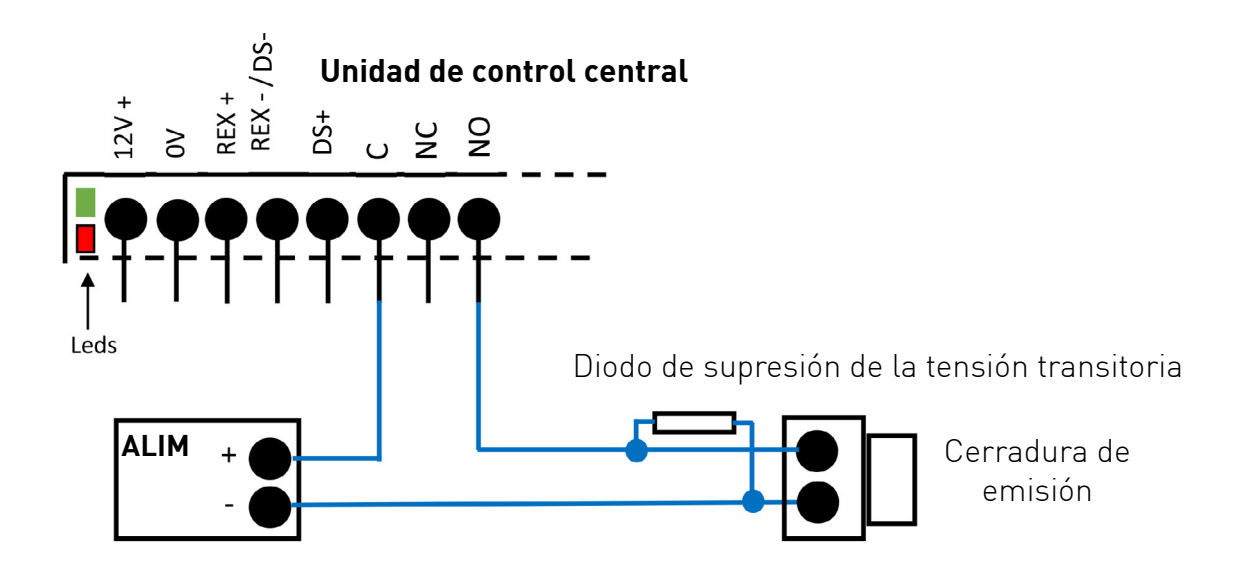

Cerradura magnética

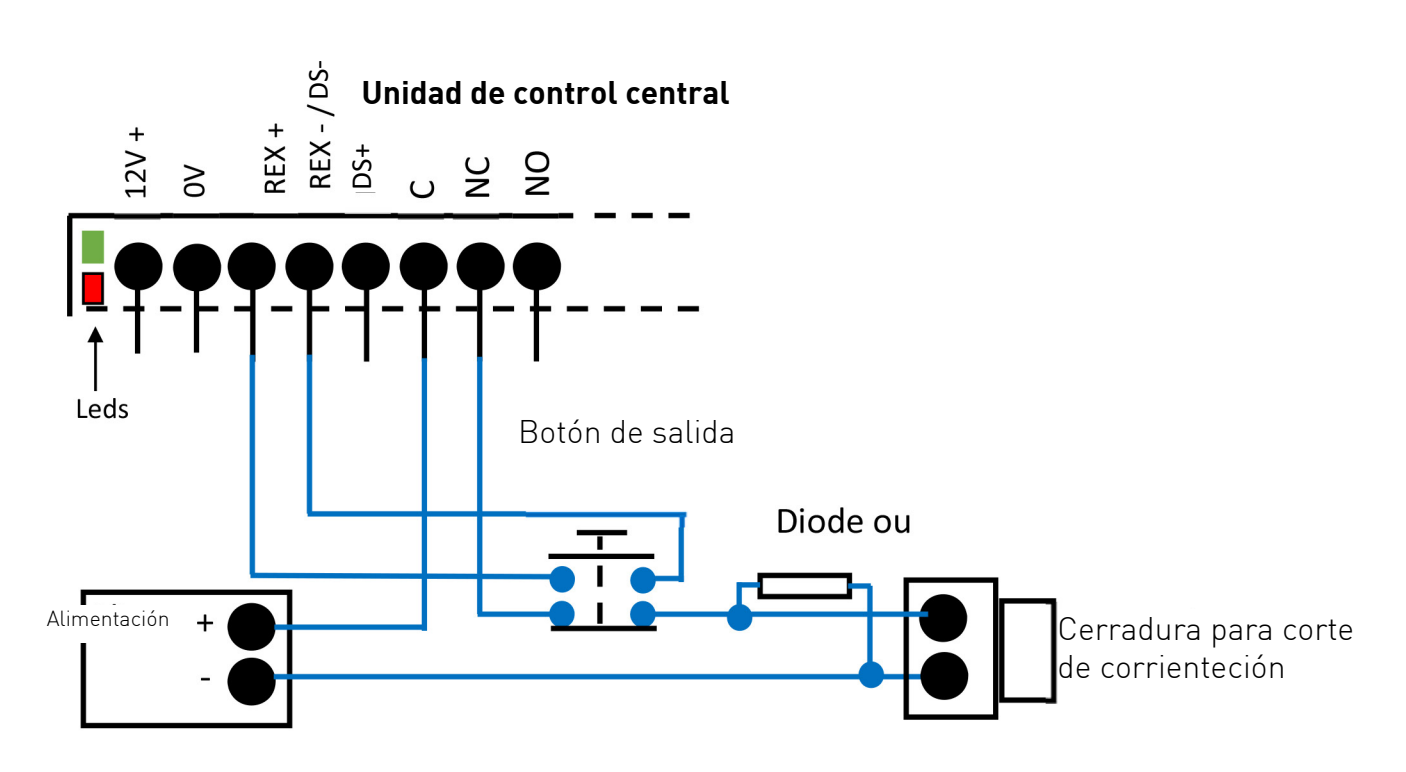

#### **2.1.8 Botón de salida**

Cuando se utiliza una cerradura magnética, debe procederse a un doble corte de la alimentación de la misma en el caso en el que la unidad de control central de acceso no responda.

El primer corte se realiza a partir del relé de la unidad de control central. En cuanto a la segunda, suele utilizarse un pulsador de emergencia o un botón de pulsación con 2 interruptores: un interruptor No para la unidad de control central y un interruptor Nf en serie parala alimentación de la cerradura.

#### Véase el esquema superior.

Cuando la cerradura es una electrocerradura, el botón se cablea directamente con la unidad de control central como se indica a continuación.

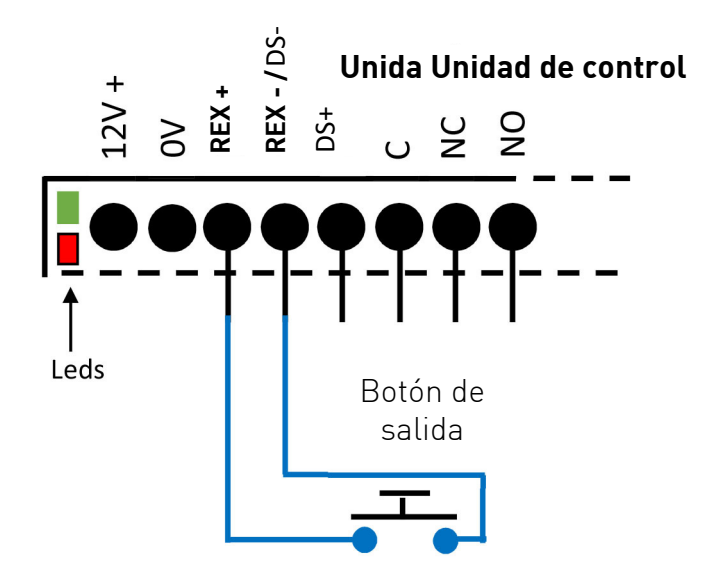

#### **2.1.9 Interruptor de posición de puerta**

El interruptor de posición de puerta es propio a Ipassan. Lo que significa que no es necesario añadir una tarjeta con opción de entrada para gestionar los eventos puerta abierta, cerrada, forzada, etc.

El periférico de entrada para el interruptor de posición de puerta de la unidad de control central sujeta las resistencias de final de línea. En tal caso, el valor de las resistencias R1 y R2 se define en el programa.

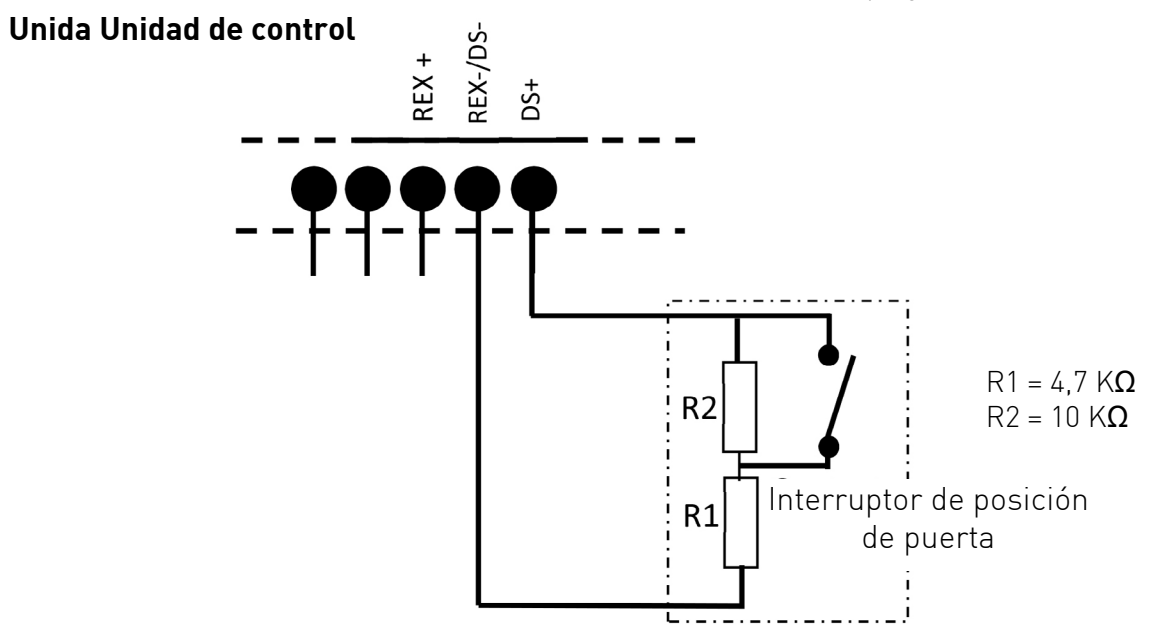

#### **2.2 Tarjeta de extensión de puerta**

Una tarjeta de extensión para lector 2-Smart proporciona dos puertas adicionales para un total de 6 puertas por unidad de control central. Una tarjeta de extensión wiegand proporciona 4 puertas para un total de 6 también. Téngase en cuenta que no es posible añadir a una unidad de control central bus 2-Smart una tarjeta con opción wiegand y viceversa. Una tarjeta con opción de periféricos de entrada / salida puede enchufarse a una unidad de control central.

#### **2.2.1 Alimentación**

La alimentación es suministrada por la unidad de control central.

#### **2.2.2 Lector, botón de salida, interruptor de posición de puerta y salida de relé**

El cableado es el mismo que el de las unidades de control central. Véanse los apartados 2.1.6 Lector, 2.1.7 Electrocerradura 2.1.8 Botón de salida,

2.19 interruptor de posición de puerta.

#### **2.3 Módulos con opciones RS485**

Los módulos 10 periféricos de salida suministran 10 contactos secos NO/NC 24V 5A. Los módulos 10 periféricos de entrada impedantes. Las resistencias R1 y R2 pueden ajustarse en el programa.

#### **2.3.1 Alimentación**

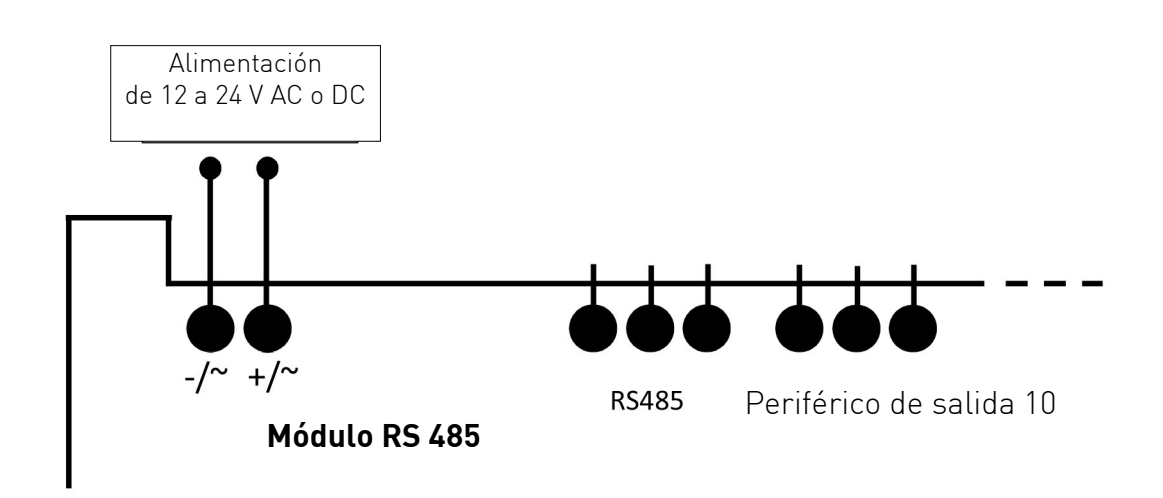

#### **2.3.2 Bus RS485**

Cada central gestiona hasta 10 módulos de expansión. Dichos módulos se conectan al bus RS485 auxiliar de la unidad de control central.

Normas de utilización:

- El bus RS485 es sensible a cualquier alteración. Necesita un cable multipar y blindado (ftp)
- Las señales A y B deben utilizar el mismo par del cable

- En cada extremo del bus, inserte una resistencia de final de línea (mediante un terminador en la unidad de control central o añada una

resistencia externa de 120 Ohms en el módulo)

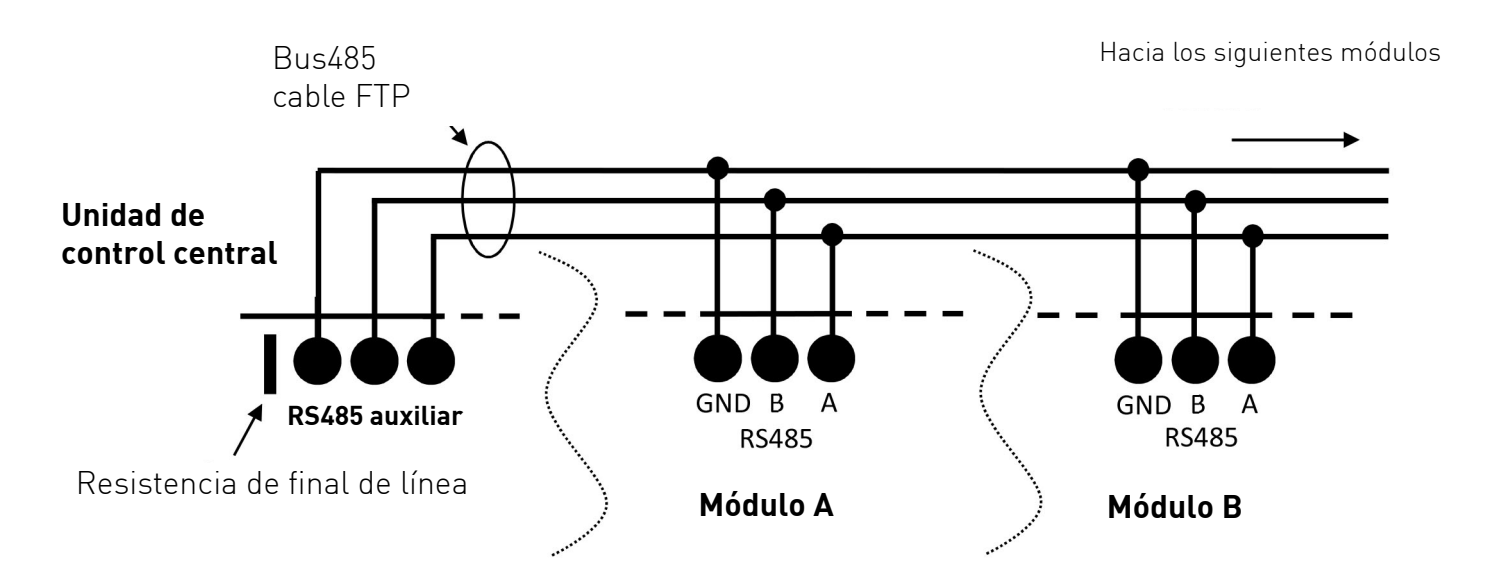

#### **2.3.3 Energías de salida 12Vdc**

Los módulos suministran una energía de salida de 12Vdc que puede ser utilizada para periféricos externos. El periférico de salida está protegido por un reductor de corriente 200mA.

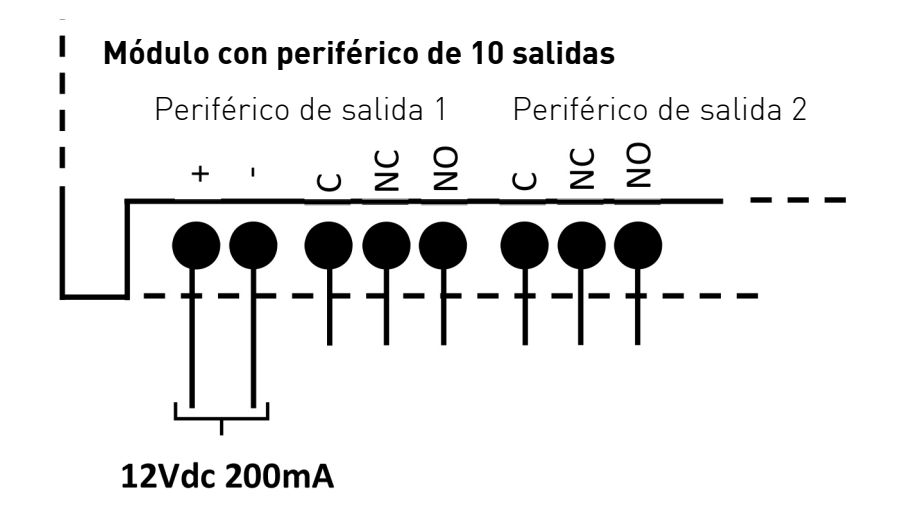

#### **2.3.4 Periféricos de entrada**

Los periféricos de entrada pueden ser definidos en el programa on/off (encendido o apagado) o resistivo (con gestión de final de línea). Cuando se selecciona la «Resistencia de final de línea», los valores de resistencia R1 y R2 deben ser completados.

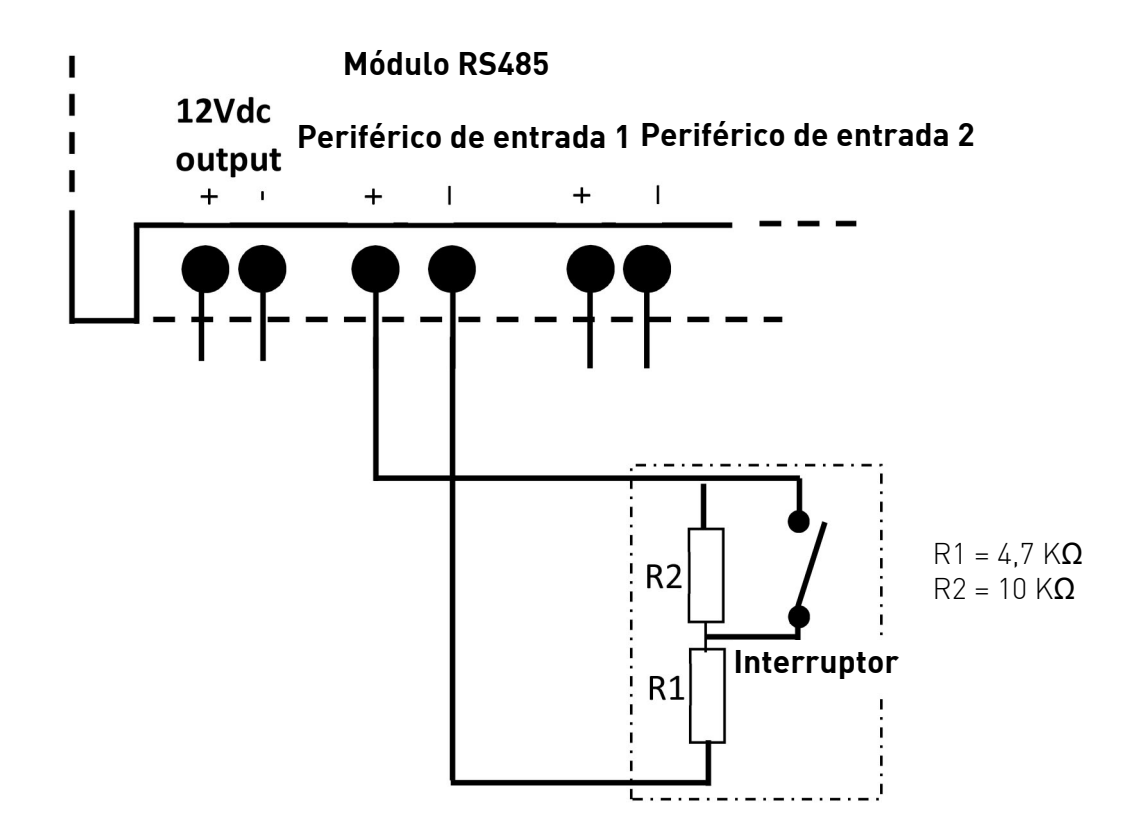

#### **2.3.5 Periféricos de salida**

Los interruptores de los relés son completamente independientes.

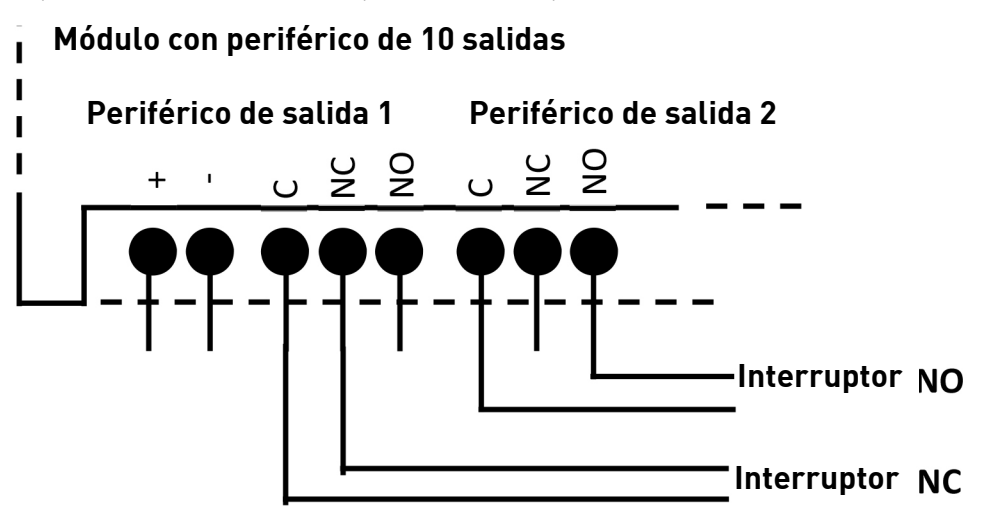

#### **2.4 Tarjeta de expansión para periféricos de entrada / salida**

#### **2.4.1 Alimentación**

La alimentación es suministrada por la unidad de control central o el módulo en el que la extensión ha sido conectada. L'alimentation est fournie par la centrale ou le module sur laquelle est connectée l'extension.

#### **2.4.2 Periféricos de entrada**

Los 12 periféricos de entrada funcionan como se explica en el apartado 2.3.4

#### **2.4.3 Periféricos de salida**

Los 12 periféricos salida funcionan como se explica en el apartado 2.3.5

#### **2.4.4 Modo mantenimiento**

Se ha previsto un modo mantenimiento para comprobar con facilidad la instalación. En la posición siguiente,  $\bullet\bullet$ , el comportamiento de la unidad de control central es «normal». Solo los pases autorizados pueden abrir las puertas, dar acceso a una planta, etc.

En la posición siguiente,  $\bullet\bullet$ , cualquier llave compatible puede abrir cualquier puerta de la unidad de control central. (lector 1

 $\Rightarrow$  puerta 1, lector 2 =  $\rightarrow$  puerta 2... lector 6 =  $\rightarrow$  puerta 6).

Téngase en cuenta que el modo mantenimiento no permite poner en funcionamiento la función ascensor, puesto que la unidad de control central no puede conectar un

lector a los relés de los módulos de salida.

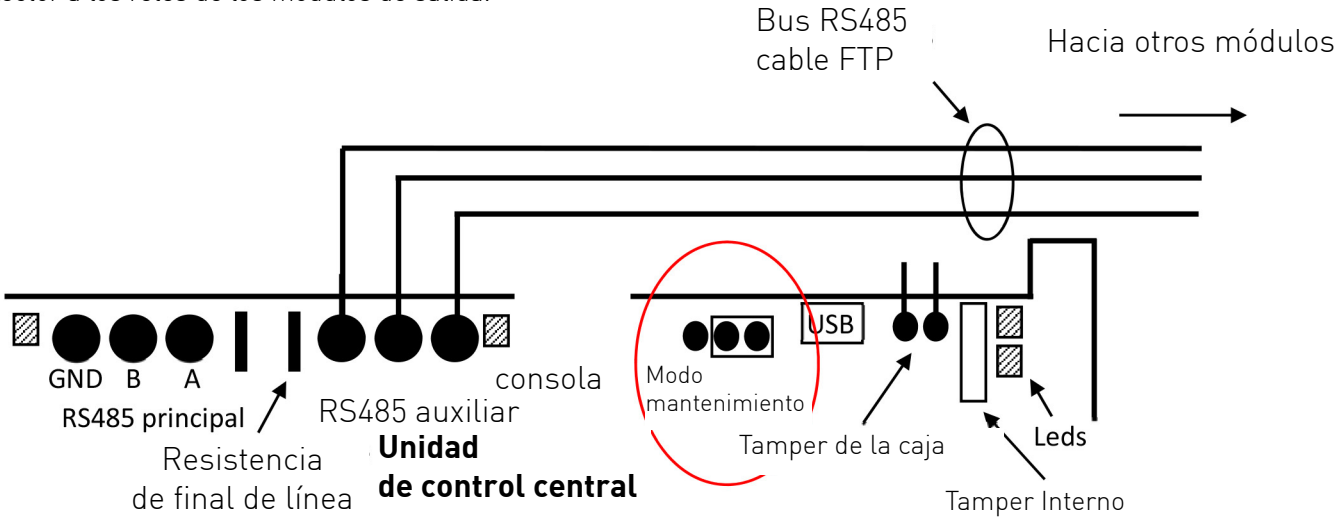

## 3- GESTIÓN DE LOS LEDS

Diferentes tipos de LED de la unidad de control central o de los módulos con opciones indican el estado de la alimentación, de las comunicaciones, etc.

- Estado de los periféricos de entrada
- Estado de los periféricos de salida (relé para puerta, planta, etc.)
- Comunicación con el servidor

#### **Generalidades**

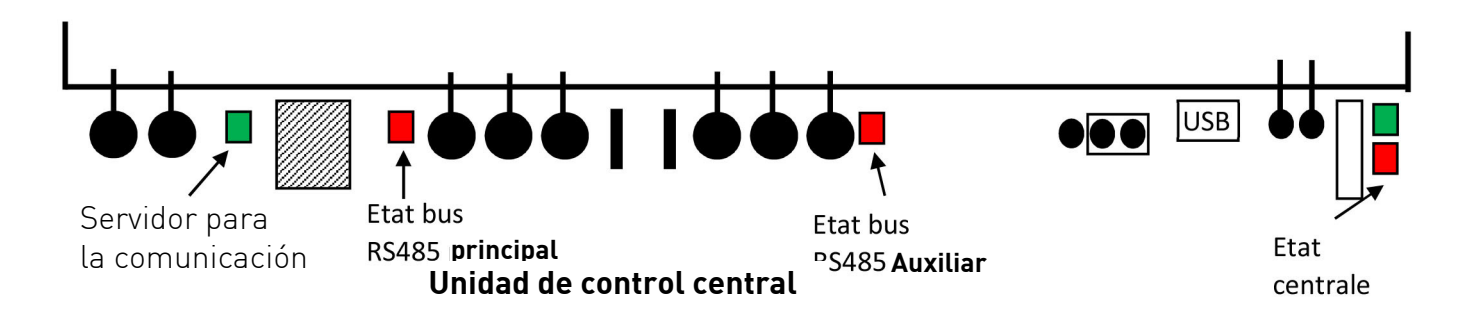

#### **Detalle**

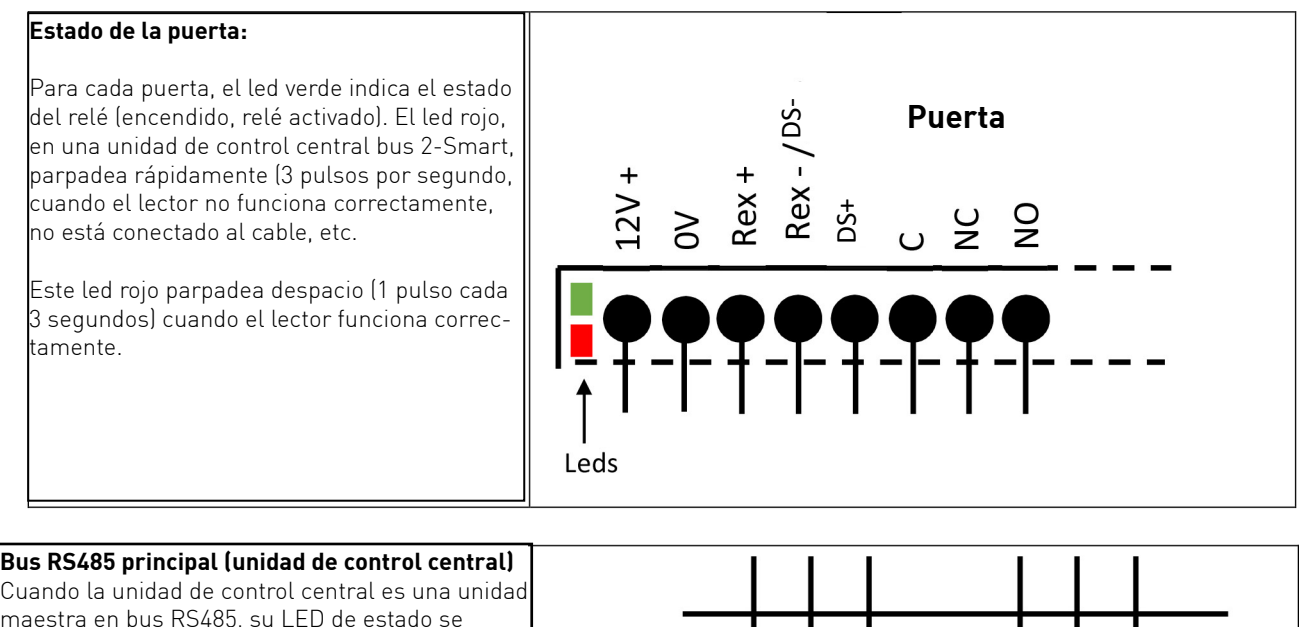

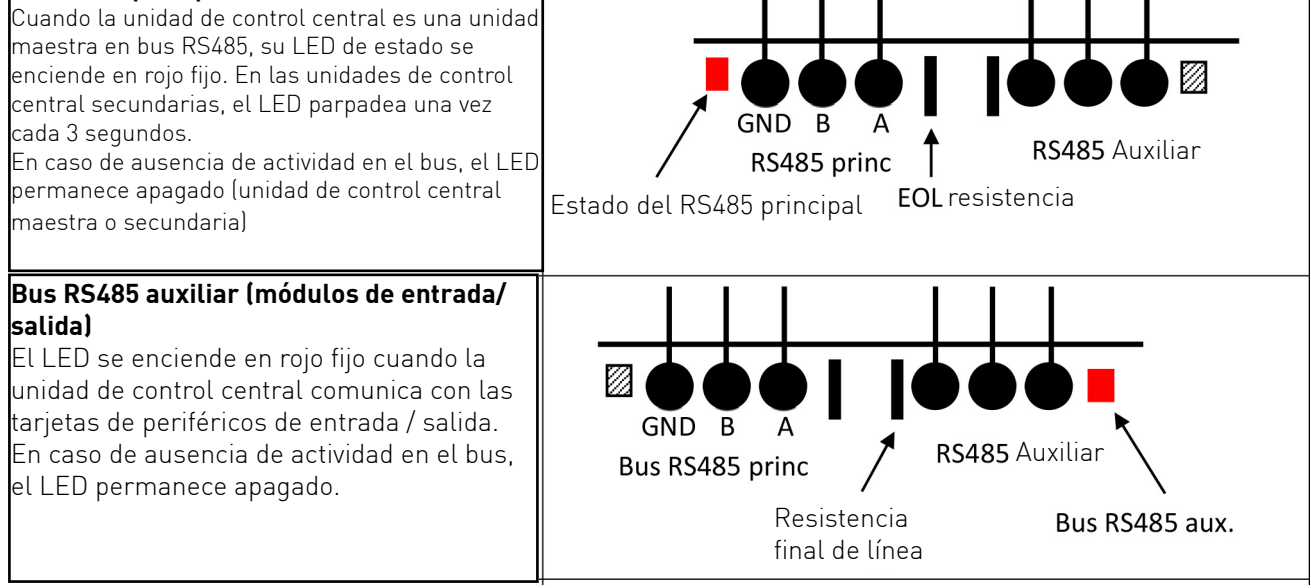

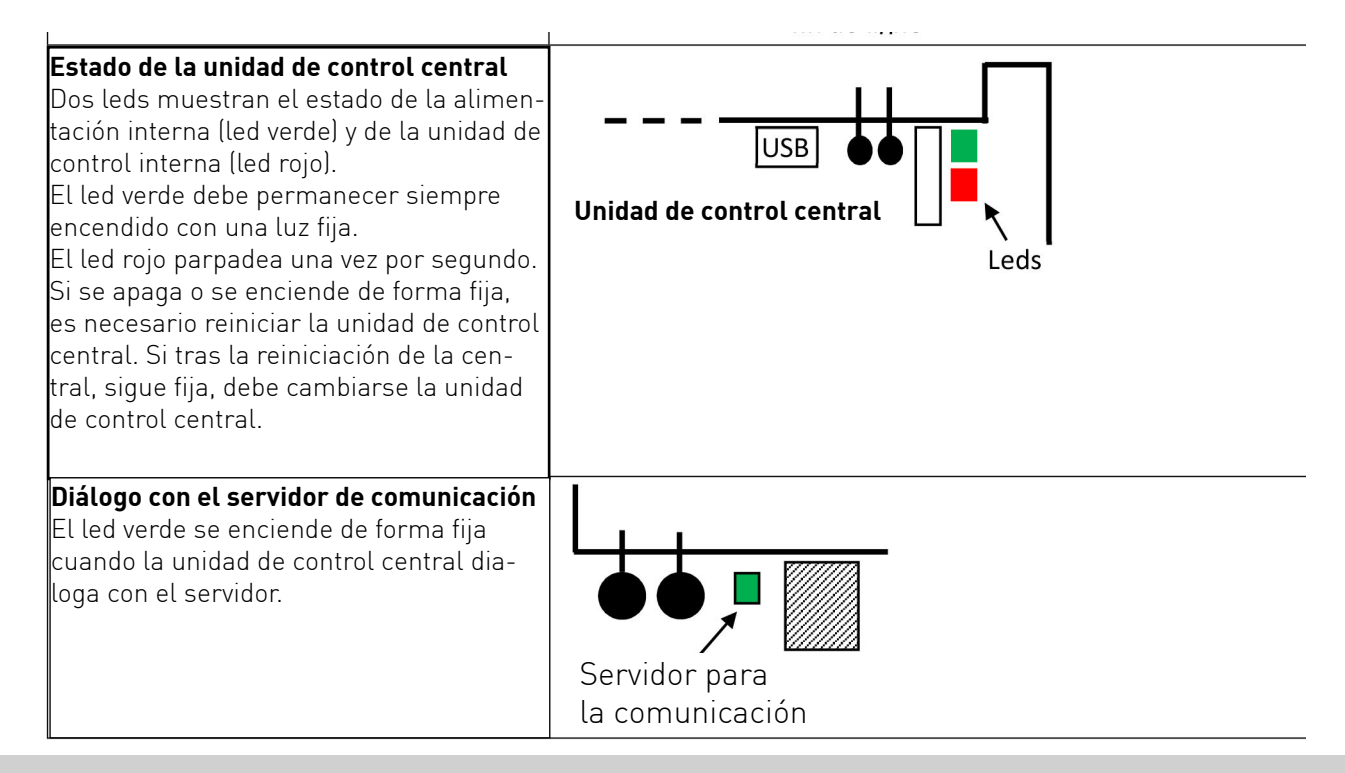

### 4 - PRIMER ARRANQUE

Cada unidad de control central es suministrada con un nombre de usuario único que incluye parte de su dirección mac y un crc para que se eviten

los errores a la hora de introducir los datos.

Una etiqueta que puede despegarse es suministrada con cada unidad de control central. Anote el nombre de usuario y la ubicación de la unidad de control central para su introducción en el programa.

Téngase en cuenta que, por defecto, la configuración TCP/IP está configurada con dhcp. Lo que significa que la unidad de control central, a la hora de arrancar, solicita al servidor dhcp una dirección y utiliza los siguientes parámetros, si no obtiene respuesta: Dirección IP 192.168.1.250 Máscara 255.255.255.0 Pasarela campo vacío

Las unidades de control central están también diseñadas para funcionar en IP fijo.

Se han previsto dos modos para iniciar los aparatos:

- Añadir las unidades de control central y los módulos con opciones en el programa introduciendo los nombres de usuario.

Esta elección es útil cuando configuramos los aparatos en la oficina, por ejemplo, antes de conectar el material in situ. Utilice la detección automática de las unidades de control central y de los periféricos.

#### **4.1 Diálogo entre los servidores y las unidades de control central**

En el sistema de Ipassan, la unidad de control central interroga con regularidad al servidor. Lo que significa que la unidad de control central conoce la dirección IP del servidor.

Téngase en cuenta que dicha información es proporcionada a la unidad de control central cuando esta ha sido añadida al lugar que quiere gestionarse.

Cuando las unidades de control central son gestionadas en Ipassan.com en Internet, no es necesario crear un NAT (network adress translation) en el router del lugar en el que se encuentra el material, dado que son las unidades de control central las que dialogan con el servidor ipassan.com

Cuando se inicia el diálogo, el servidor puede mantener dicha comunicación, lo que permite mantener abierta la comunicación entre el servidor y las unidades de control central.

Si el servidor debe ser un ordenador conectado a Internet (y uno diferente a ipassan.com), la regla de encaminamiento debe aplicarse en el servidor, no en el lugar en el que se encuentra el material.

La herramienta Ipsearch permite configurar la dirección del servidor de com en una unidad de control central.

#### **4.2 Instalación del programa**

Véase el manual de Ipopener manager.

#### **4.3 Instalación en IP**

Cuando las unidades de control central deben ser instaladas en una red existente, solicite al responsable informático la elección Dhcp o IP fijo y en caso de IP fijo un intervalo de dirección libre.

Cada central IP necesita una dirección IP. Las centrales conectadas en RS485, aunque posean la toma Ethernet, no la utilizan.

Si se elige dhcp, conecte simplemente las unidades de control central a la red.

Si las unidades de control central deben funcionar en IP fijo y que la red no dispone de dhcp, todas estas centrales arrancan en 192.168.1.250, lo que conlleva a conflictos entre sistemas IP.

Las etapas siguientes deben, por tanto, ser respetadas.

- Añada la primera unidad de control central en el programa y atribuya una dirección IP
- Conéctela a la red y espere a que tome su configuración del servidor.
- Añada la segunda
- Conéctela
- $F$ tc.

Téngase en cuenta que para hacer posible el diálogo entre el servidor y la unidad de control central, puede utilizarse el botón «Refrescar los estados» de la ventana «Estado de red»

#### **4.4 Adición manual de una unidad de control central**

En el asistente de creación para la instalación del material, etapa 3 «Red», introduzca el nombre de central por red.

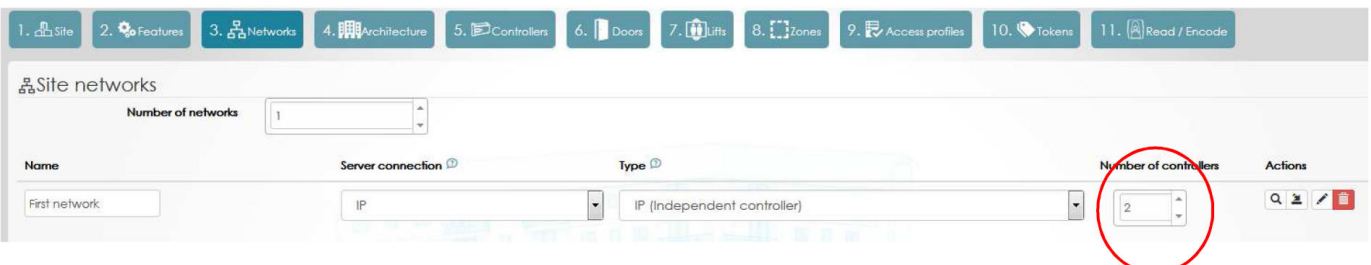

Después, en la etapa número 5 «Unidades de control central», introduzca para cada una de las centrales, el nombre de usuario único de la unidad de control central, así como los módulos con opciones.

Renombrar los periféricos.

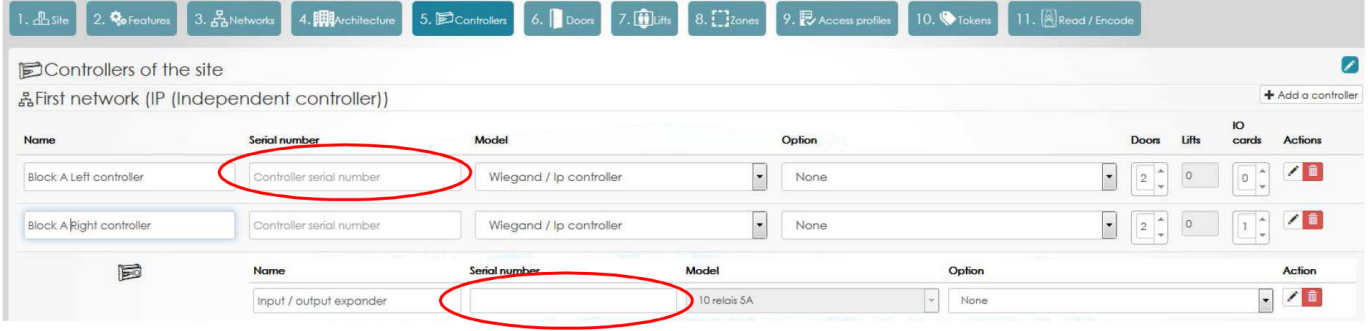

#### **4.5 Detección automática**

En la etapa 3 «Red» del asistente, haga clic en la lupa y espere. El servidor escaneará la red y mostrará las unidades de control central que detecte.

Téngase en cuenta que la detección funciona en USB o en TCP/IP. Las unidades de control central o módulos con opciones conectados en RS485 aparecen después.

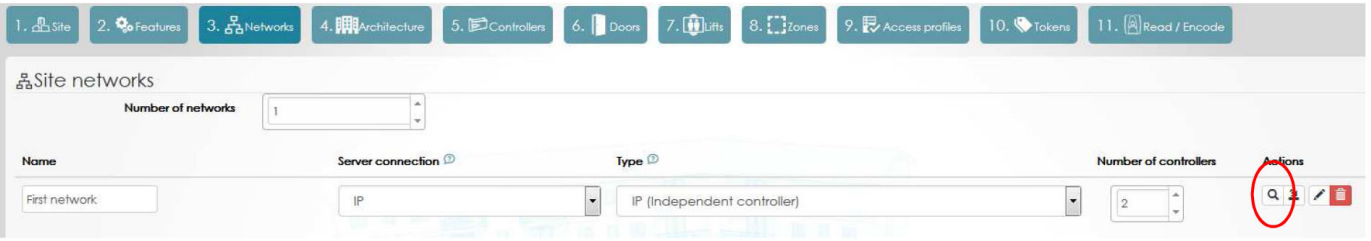

En la ventana siguiente, seleccione las unidades de control central que pertenecen al lugar en el que se instala el material. Después, haga clic en Validar.

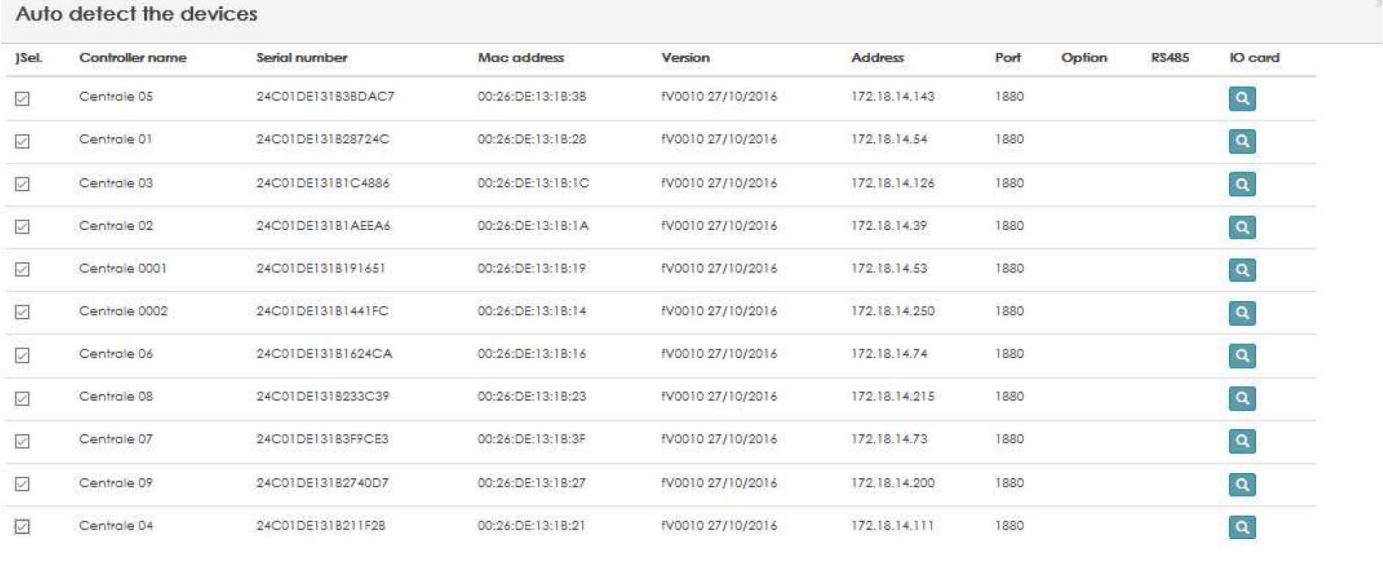

En la siguiente etapa, el servidor verifica para cada unidad de control central, la presencia de otras unidades o módulos de entrada / salida conectados en RS485. La siguiente ventana aparece:

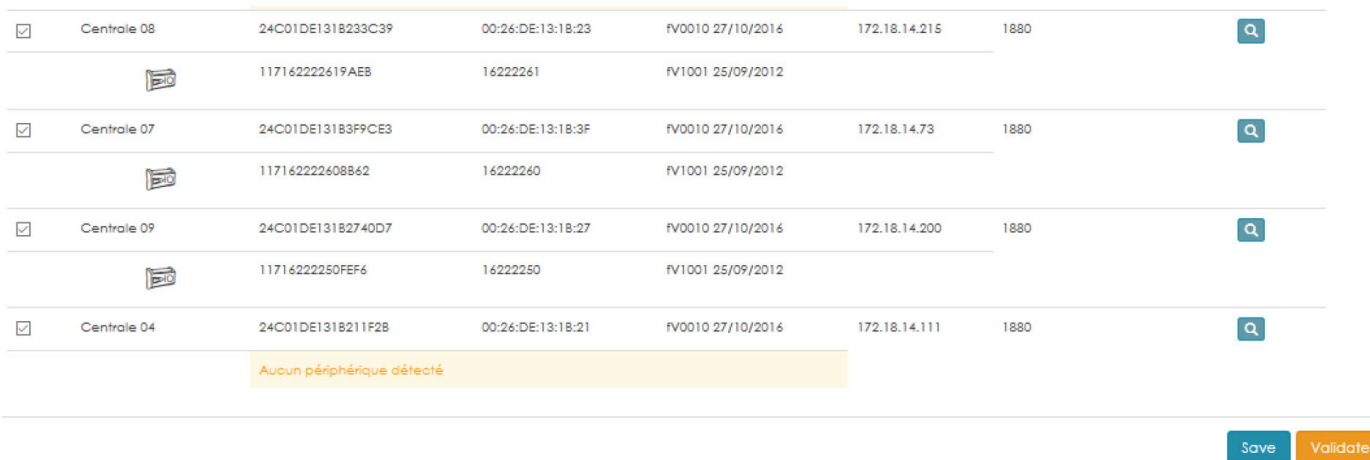

Haga clic en Guardar para añadir todos los periféricos en el lugar y después renómbrelos.

Validate

## DECLARACIÓN DE CONFORMIDAD CON LA UE

FDI MATELEC, fabricante, declara bajo su única responsabilidad que el sistema Ipopener cumple con los requisitos de armonización de la legislación de la Unión Europea:

RED 2014/53/EU – CEM 2014/30/EU – ROHS 2011/65/EU

La declaración completa puede solicitarse escribiendo a sales@fdimatelec.com o descargarse en nuestra página web www.fdimatelec.com en la ficha de este producto.

## FIN DEL CICLO DE VIDA DEL PRODUCTO

Advertencia: existe el riesgo de que se provoque una explosión si la pila CR2032 es reemplazada por otra versión incompatible.

No arroje este producto junto con otros productos domésticos. Le rogamos que los entregue a un punto local de recogida para reciclaje o a un centro reconocido, a fin de garantizar su reciclado.

Socio fundador Recylum, información adicional en www.recylum.com